# 生徒に考えさせるテクノロジーを用いた数学教材の研究

## 伊藤 仁一\*・堀尾 直文†

## Research on mathematics teaching materials using technology to let students think

#### Jin-ichi Itoh and Naofumi Horio

#### (Received September 30, 2016)

 Nowadays, mathematics teaching materials to let students think has been required. It is possible to use technology not just as calculating machines, but as a thinking tools, such as the students have questions and want to solve them by themselves. In this paper, we show several mathematics teaching materials to let students think, for example, some mathematics teaching materials in planar geometry using dynamic geometry software (in this class, a student found an unexpected discovery), some mathematics teaching materials to drawing graphs by walking using graphing calculators linked destination sensors, and some mathematics teaching materials of repeating decimal of interesting sequence using computer algebra systems are also useful to let them think, e.t.c.

**Key words** : mathematics teaching materials, dynamic geometry software, graphing calculator, computer algebra system

#### **1.** はじめに

 これまでも学校現場では,例えば,井上正允([4])によるスピログラフを題材とした数学教材やM.C.エッシャー の作品を数学教材としたものなど,様々に生徒に考えさせる授業が実践されてきており,その事例は多く見られ る([6],[7],[10]).これらはテクノロジーを用いなくても行われてきたことではあるが,学校現場に普及し ているテクノロジーを教師がうまく使うことで、生徒たちが数学を楽しく学び、能力を伸ばすことができる.昨 今では学校現場においてアクティブ・ラーニングとの関連で「ICTを利用した授業」が求められている.また, 大学生を対象としたICTを用いたアクティブ・ラーニングの事例としては、[2]がある.

 確かに現在では機器類は処理速度が速く,機能も豊富で安価になり,学校に電子黒板やプロジェクタ,コン ピュータ,タブレットなどの配置が進み,大変使いやすくなった.工夫次第で様々な授業展開が考えられるはず である. にもかかわらず,テクノロジーを用いた数学教育は十分に広がっているとはいえない. これはもちろん, 生徒側に原因があるのではなく,教師側に以下のような意識があるからではないだろうか.「計算に電卓を使う なんて!計算は自分の頭でするものだ」という誤解.「新たなことを覚えるのは大変!」という未知のものへの 抵抗感.「準備や片付けが大変. 途中でトラブルがあったら大変!」という機器使用への拒否感. などである. 教師たちの誤解を解き、抵抗感や拒否感を乗り越えてもらい、授業で積極的に使用してもらうことで得られる教 育効果は非常に大きい.

 そこで本稿では中等学校における,教師にとって導入しやすいと思われる「生徒に考えさせるテクノロジーを 用いた数学教材」をいくつか提案する.

 数学科でテクノロジーを用いた授業を行う場合,その利用方法に以下のようなタイプが考えられる.「使うと わかりやすい,使うと便利」タイプ.これは,「電子紙芝居」や「フラッシュカード」など,電子黒板などを使っ

<sup>\*</sup> 熊本大学教育学部数学教室 j-itoh@kumamoto-u.ac.jp

<sup>†</sup> 熊本大学大学院教育学研究科 holynet@me.com

た一斉授業でよく用いられるタイプである.これまでテクノロジーのない状況では広用紙を使うなど別の方法で できていたのだが,機器によって手軽に授業で使えるようになった.ただし,テクノロジーがなくても授業は成 立する.次に,「使わないと大変,使わないとできない」タイプ.これは,統計でインターネットのウェブペー ジを参照して大量のデータを扱ったり,紙の上に書いていた幾何図形を動的に扱って示したりするタイプである. テクノロジーの進化によって実現できるようになった.そして,これらの先にあり,今後期待したいのが「使う と授業が変わる,生徒が考える」タイプである.生徒に示したり操作させたりするなどして生徒の中に問いを生 まれさせ,おのずと解決したくなるような課題を与えることのできる道具としてテクノロジーを使うことができ る.

なお、本稿で述べる「テクノロジー」としては、以下のものを想定している.

- ・ハードウェア:パソコン,タブレット,グラフ電卓など
- ・ソフトウェア:動的幾何ソフトウェア,数式処理ソフトウェア,数式処理サイトなど
- ・周辺機器:プロジェクタ,電子黒板,プリンタ,3 Dプリンタ
- ・ネット環境:インターネット接続

#### 2. 授業で使えるソフトウェア, ハードウェアの例

 ここで,数ある数学教育用のソフトウェアやハードウェアの中から,これまで実際に授業で実践したり研究し たりしてみて,授業で「使える」と判断した例を分類してリストアップする.

#### **2.1.** 「図形」領域で使える動的幾何ソフト

動的幾何ソフトウェア (Dynamic Geometry Software) とは、パソコンやタブレット,スマートフォンの画面 に描いた主に平面図形の点や辺を,マウスやタッチパッド,タッチパネルを操作して「動かす」(形や位置を変 える)ことのできるソフトウェアである. 「作図ツール」とも呼ばれるが. 「作図」が目的ではない. 点や辺を動 かしても変わらない性質,変わる性質を見出し,そのことについて考える手がかりとなる.または,計算して求 めた結果や予想を確認するために使う ([1]).

#### **2.2.** 「関数」領域で使えるグラフ電卓

 グラフ電卓は,スマートフォンくらいの大きさの本体を持つが,スマートフォンよりも頑丈で手軽に数学が扱 える機械である.その性能は,計算機能においては一般の電卓が扱うことのできない分数や指数が扱えるのはも ちろん、大学でも使えるレベルの計算ができる.また、その名の通りグラフを扱うことができるので、式を入力 して描かれた正確なグラフを見ながら考えることができる.さらに,数式処理ソフトウェアや作図ツールさえ搭 載したモデルも存在する.すなわち,実はその名の与える印象をはるかに超え,カバンに入れて持ち運ぶことが できる数学用コンピュータと言っても過言ではない.

そしてグラフ電卓単体の機能を使うだけでも数々の数学を扱えるが、グラフ電卓に距離センサーをつなぐ.距 離センサーは、10分の1秒や20分の1秒など設定された時間刻みでセンサーから物体までの距離を測り、その 時々のデータをグラフ電卓に送る.このデータで時間?距離グラフを作成するプログラムを使うと、歩いてグラ フを描かせることができる.『あるグラフを描くにはどう歩くといいか』,また,『ある歩き方をした時のグラフ はどう描かれるか』という問いが立てられる.

#### 2.3. 「数と式」領域で使える数式処理サイト, 数式処理ソフトウェア

 通常の電卓でもグラフ電卓でも表示できる桁数は 10 ~ 12 桁程度であるが,長い循環節を持つ循環小数など グラフ電卓でも扱えないほどの桁数を扱うときなど、数式処理ソフトウェアが威力を発揮する. インターネット 上には市販の高額なソフトウェアと同様の機能を持ちながら無料で使えるものもある.また、グラフ電卓を購入 すると,同じ機能を持つソフトウェアも同梱されており,これをコンピュータにインストールすることで,コン ピュータでグラフ電卓と同じことをさせることもできる.

#### **2.4.** 「資料の活用」領域で使えるウェブサイト

■以前は 「資料の整理」 という名称だったこの領域の名称が,指導要領改訂によって 「資料の活用」 と変更になっ た.文部科学省のホームページには,『この領域の名称を「資料の活用」としたのは,これまでの中学校数学科 における確率や統計の内容の指導が,資料の「整理」に重きをおく傾向があったことを見直し,整理した結果を 用いて考えたり判断したりすることの指導を重視することを明示するためである.』とある.資料の活用領域では, の活用領域では,インターネット上に公開されている膨大なデータの中から適切なデータを見つけ出して授 インターネット上に公開されている膨大なデータの中から適切なデータを見つけ出して授業で使うとよい.例え 業で使うとよい.例えば,「総務省統計局」のサイトには,国勢調査のデータと他のデータを併せてどのよう ば,「総務省統計局」のサイトには,国勢調査のデータと他のデータを併せてどのようなことがわかるかを示し なことがわかるかを示してある.その他にもアイディア次第で使える素材は一般企業のページなどを探せば てある.その他にもアイディア次第で使える素材は一般企業のページなどを探せばあちらこちらに見つけること<br>、 ができる.

# **2.5.** 「図形」領域で使える教具を自分で作ることができる **3** Dプリンタ 2.5. 「図形」領域で使える教具を自分で作ることができる3Dプリンタ

 空間図形を中学生に教える際には,紙や黒板で表した 2 次元の図だけでは充分に理解させるのは困難である. 空間図形を中学生に教える際には,紙や黒板で表した2次元の図だけでは充分に理解させるのは困難であ できるだけ立体模型を示して色々な方向から眺めさせたりしながら理解を深めさせたい.しかし,生徒に見せた る.できるだけ立体模型を示して色々な方向から眺めさせたりしながら理解を深めさせたい.しかし,生徒 り操作させる教具を購入しようとすると、通常はかなり高い価格となり、しかも目の前の生徒たちに適したもの でないこともある。最近は3Dプリンタの価格が下がり、性能は上がってきたので学校備品としてや個人で購入 することもできる環境になってきた. これを使って教師が自分が教える生徒に合った立体模型を作成することも テクノロジー利用の一つである.

#### **3.** テクノロジーを用いた数学授業の実例

前章の各例について、実例を挙げる. 中でも特に効果があると考える1~3について詳しく述べることにする.

### **3.1.** 動的幾何ソフトを用いた「図形」領域教材 3.1. 動的幾何ソフトを用いた「図形」領域教材

作図ツール「GC」を使って中学校 3 年生で以下の授業を行った. 生徒に提示した課題は次の通りである. 「四 角形 ABCD と,その内部に任意の点 P がある.四角形 ABCD が①長方形,②台形のそれぞれの場合,△ ABP +△ DCP が四角形 ABCD の面積の半分になるのは点 P がどこにあるときか」([8]). が四角形ABCDの面積の半分になるのは点Pがどこにあるときか」([8]) .

 この授業は,面積の測定機能と軌跡の記録機能を使って点 この授業は,面積の測定機能と軌跡の記録機能を使って P の分布を探させ,その分布の理由を考えさせようとする授 点Pの分布を探させ,その分布の理由を考えさせようとする 業展開で行った.解答は,①長方形では ABCD の内部のど こでも,②台形では AB と CD の中点を結んだ線分上,とな る.①で内部のどこであっても条件を満たすことが意外性を ①で内部のどこであっても条件を満たすことが意外性を持 持ち,さらにその後に台形で考えると線分になることがさら<br>- - ディー・エー・・・・・・・・・・・・・・・・・・

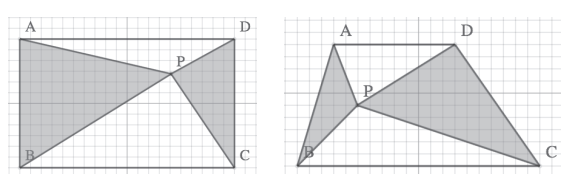

課題の図. 点 P は自由に動かせる

に興味深い課題である. 生徒たちに力があれば、ABCD を3一般の四角形にすると、点Pの集合は対角線 AC, BD のそれぞれの中点を結んだ直線のうち四角形の内部の線分となり,これがすべての場合を包括するので,発 展的に扱える課題である.この日の授業では,評価の観点を「数学的な関心・意欲・態度」に置き,本時の目標 <sub>及出</sub>,に<sub>扱える」が</sub>。<br>を「数学的活動を通して,図形の性質の面白さや楽しさを味わうことができる」,「条件が変わっても変わらない こ - 数:15,13,3 と違って, このっと女の面白さ 、来っことが、フェこ。 くこっ, - 木石 , 変わって o変わっま.<br>値や性質があることに気づき, そうなる理由を理解し, 利用することができる」として, ②までを扱った. に興味深い課題である.生徒たちに力があれば,ABCDを③一般の四角形にすると,点Pの集合は対角線AC,BD  $\rm BD$  or calcomproperty of the mass of the mass of the mass of the set of the construction of the construction of the construction of the construction of the construction of the construction of the construction of the con

ー、出会が フラー・パー こ, こく スターエコ こ エル フ, コル ノ コール ここ コ コ シー, ② 5 こ 1 ハ コー<br>この授業の終了間際に, 数学が苦手な生徒の一人, 末永龍宝くんが, 「外部にも点がある」と指摘した. 彼は - 2007. - 2007. - 2008. - 2007. - 2007. - 2008. - 2008. - 2009. - 2009. - 2009. - 2009. - 2009. - 2009. - 2009<br>内部の点という条件を頭に入れずに (無視して?), 外部に発見した点を追いかけていたのである. この授業終 了後の授業研究会では末永くんの発言のことが大きな話題になった.授業の最中には,彼が気づいた点というの この授業の終了間際に,数学が苦手な生徒の一人,末永龍宝くんが,「外部にも点がある」と指摘した. は GC の面積測定機能で面積がマイナスの値として処理されたことによって起きたものだと思っていたが、違っ ていた. 課題の条件を拡張して点 P を内部に限らないようにして GC で点を記録してみると、彼の指摘した点は 2本の平行な線として存在したので、GC 活用研究会メーリングリスト内で「末永ライン」と命名して探究を続 けた.その結果,平行線だと思われた「末永ライン」は平行四辺形として存在することがわかり,その後,一般 の四角形の場合にも「末永ライン」が平行四辺形として存在することが分かった. メーリングリスト内ではさら に3次元に拡張した場合には面「末永サーフェス」として存在するのではないかという予想も提起され、後日そ の存在が証明とともに明らかとなった ([3]).

この授業ではタブレット端末を4人4台(1人あたり1台で4人グループ)の環境で行い,授業でタブレット

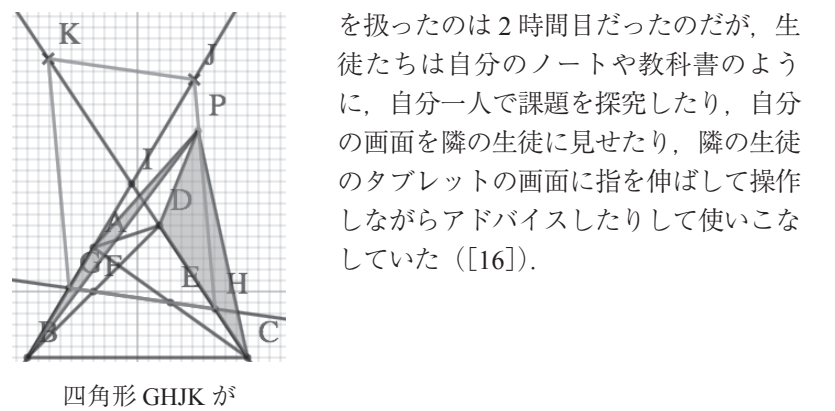

「末永ライン」 「末永ライン」

**\ K** | | | | を扱ったのは2時間目だったのだが、生 → ◆ → → √ → → → → → 徒たちは自分のノートや教科書のよう に,自分一人で課題を探究したり,自分 ン」と命名して探究を続けた.その結果,平行線だと思われた「末永 として存在したので,GC活用研究会メーリングリスト内で「末永ライ この授業ではタブレット端末を4人4台 の画面を隣の生徒に見せたり,隣の生徒 ライン」は平行四辺形として存在することがわかり,その後,一般の ン」と命名して探究を続けた.その結果,平行線だと思われた「末永 (1人あたり1台で4人グループ)の環境 のタブレットの画面に指を伸ばして操作 四角形の場合にも「末永ライン」が平行四辺形として存在することが ライン」は平行四辺形として存在することがわかり,その後,一般の で行い,授業でタブレットを扱ったのは2 インター しながらアドバイスしたりして使いこな  $\mathscr{A}$ 

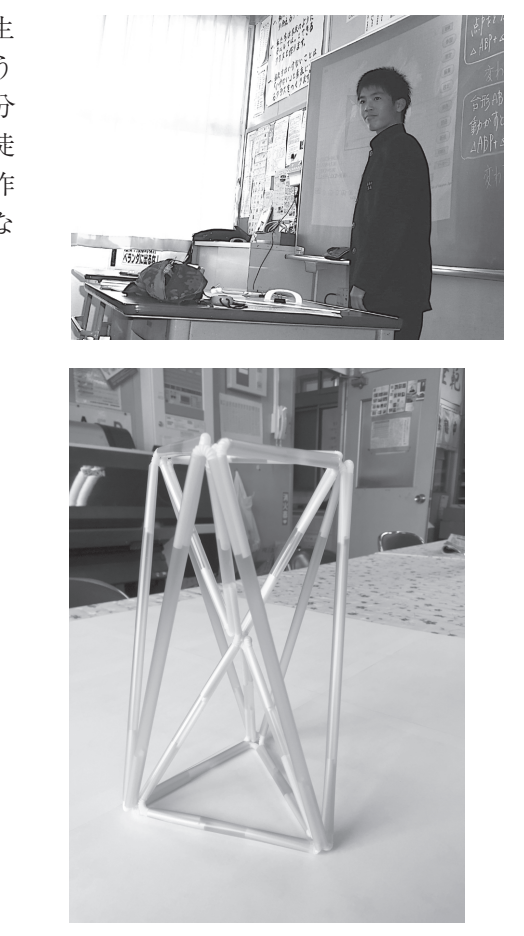

ストローフレームの外周で表される八面体 「末永サーフェス」を表したもの が「末永サーフェス」を表したもの

自分のタブレットを友達に示す 自分のタブレットを友達に示す 各自で追究する 各自で追究する 黒板に映して説明する 黒板に映して説明する トトリー エンディング エンジン アイディング それぞれ 黒板に映して説明する また、映して説明する 大きな

友達のタブレットに手を伸ばして説明する 友達のタブレットに手を伸ばして説明する

## **3.2.** グラフ電卓を用いた「関数」領域教材

グラフ電卓を距離センサーとつないで生徒が歩いた動きをグラフに表してくれるセットを使った『グラフを歩 グラフ電卓を距離センサーとつないで生徒が歩いた動きをグラフに表してくれるセットを使った『グラフ [12],[13],[14]).センサーは物体までの距離を測り,グラフ電卓に送って時間−距離グラフを自動で作成する.黒

く』授業は1996年から中学1年生の関数の導入部分で行っているのだが、いつも 好評である ([11], [12], [13], [14]). センサーは物体までの距離を測り, グラ .....<br>フ電卓に送って時間-距離グラフを自動で作成する. 黒板の前に1名の生徒を呼び, ー・・・・ …… …… …… …… …… …… …… …… になる. これを全員に確認させたあとで, 様々な形のグラフを「歩いて」描かせる 授業である.班で話し合いさせて描きたいグラフを選ばせると,大抵は横一直線の フを選ばせると,大抵は横一直線のグラフを選ぶ.じっとしていれば描けること グラフを選ぶ.じっとしていれば描けることを見抜くのである.他にも途中で傾き を見抜くのである.他にも途中で傾きの変わるグラフや,山や谷の形のグラフを の変わるグラフや,山や谷の形のグラフを描くにはどうしたら良いのか,生徒たち 描くにはどうしたら良いのか,生徒たちは頭の中で考え,班で意見を交換し合い, は頭の中で考え、班で意見を交換し合い、実際にやってみて、時には失敗してやり は頭ジャでった,近で意元と大侠し日\*^,来麻にヽっていて,時には入紋してヽ^^ ーレス, 「『マック」、「『マック』、『マック』、『マック』、『『『『リック』、『『『マック』、『『『『『『『『『『『『』』、『『『『『『『』』、『『『『』』、『<br>を表すことを理解することができる. この授業を行ったあとには, ダイヤグラムの こな / ここに出力 / ここが ミこじ: こった木と出っためこには, / イイ/ / 11/ せた動きをグラフに描かせる「リスニングテスト」ならぬ「ウォッチングテスト」 スニングテスト」ならぬ「ウォッチングテスト」を行っており,できはまずまず である.さらに,年度末に小学校に出かけて6年生に行う『出前授業』でも20 を行っており,できはまずまずである.さらに,年度末に小学校に出かけて 6 年生 である.さらに,年度末に小学校に出かけて6年生に行う『出前授業』でも20 12年度から4年連続で行った.児童の感想では,「算数は苦手だと思っていた ·<br>に行う『出前授業』でも2012年度から4年連続で行った. 児童の感想では,「算数 は苦手だと思っていたけど、中学校の授業が楽しみになりました.」「算数は好きで す. 中学校ではすごいことを勉強するんだなと思いました. しっかり勉強したいと 思います.」と,小学生の興味を惹き付けたことがわかる. になる. これを全員に確認させたあとで,様々な形のグラフを | 歩いて」描かせる. 描くにはどうしたら良いのか,生徒たちは頭の中で考え,班で意見を交換し合い, 実際にやってみて,時には失敗してやり直しながら,傾きが速さを表すことや, ▽2次42のノフラーに由主自分の//≫2フラフで1囲ぎにはピフレルウJ&Y ▽2万、生化にピク<br>→ The Food of Article Article Article Article Article Article Article Article Article

中学3年生では、台車を使って斜面を転がしたり, ボールを跳ねさせたりする実 験を行い、センサーで捉えた動きをグラフ化し、『2 乗に比例する関数』を実感さ せる授業を行った ([15]). いずれも、グラフ電卓と距離センサーを使って目の前 の「運動」から関数関係を取り出して手軽にグラフ化させることで、生徒にとって とらえにくい「関数」が身近なものになり、生徒が自から考えるようになるのであ る.  $\lambda$ .

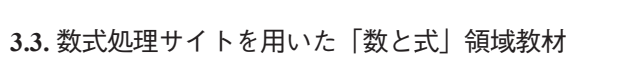

1 ÷ 9801 の計算結果は,198 桁ある循環節が秩序ある数列になっており,小学生から高校生くらいまでを対 1÷9801の計算結果は,198 桁ある循環節が秩序ある数列になっており,小学生から高校生くらいま 1÷9801の計算結果は,198 桁ある循環節が秩序ある数列になっており,小学生から高校生くらいま 象に様々に展開を考えることができて数学的に興味深い. 到底電卓では扱えない桁であるが, 数式処理サイト 「WolframAlpha」を使えば考えることができる. 理サイト「WolframAlpha」を使えば考えることができる. でを対象に様々に展開を考えることができて数学的に興味深い.到底電卓では扱えない桁であるが,数式処

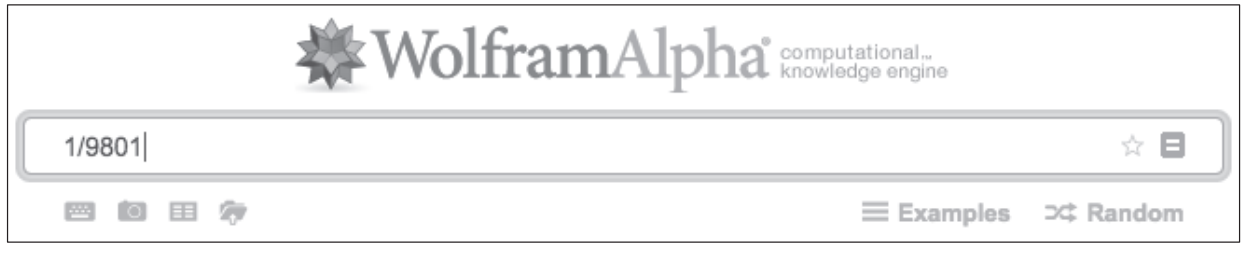

Decimal approximation:

0.000102030405060708091011121314151617181920212223242526272...

入力して最初に返ってきた結果では、表示される桁は短い. それでも一般の電卓よりもかなり長い. じっと見 ていると、どうも数が順に並んでいるようだ.この後はどう続くのか,予想してみる. そして, More digits と 書かれた部分をクリックすると、続きの桁が表示される.

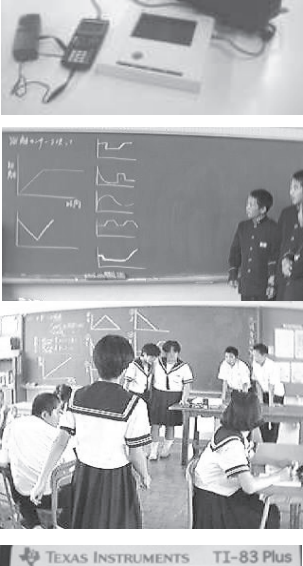

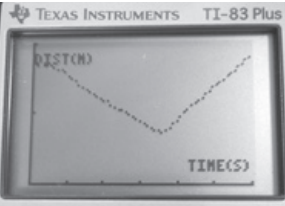

More digits

Decimal approximation:

Fewer digits | More digits

0.0001020304050607080910111213141516171819202122232425262728293031 \ 323334353637383940414243444546474849505152535455565758596061626 . 364656667686970717273747576777879808182838485868788899091929394 \. 959697990001020304050607080910111213...

「0. 00 01 02 03 04 05 ………」と小数点以下に循環節として二桁の数が 00 から 99 まで順に並んでいるの が見えてくる.さらによく観察してみると,循環節の中に 98 だけ「ない」のである.これらの現象の理由は以 下のとおりである. 「0. 00 01 02 03 04 05 ………」と小数点以下に循環節として二桁の数が00から99まで順に並んで いるのが見えてくる.さらによく観察してみると,循環節の中に98だけ「ない」のである.これらの現象の 理由は以下のとおりである.

であることを示す.

| \n $\frac{1}{9801} = \frac{1}{99^2} \cdot \frac{1}{6} \cdot \frac{1}{6} \cdot \frac{1}{99^2} = 0.000102030405 \cdots 969799 \cdot \frac{1}{6} \cdot \frac{1}{6} \cdot \$ |
|----------------------------------------------------------------------------------------------------|
|----------------------------------------------------------------------------------------------------|

 この現象を教材とした授業実践はこれからであるが,教材化・授業化のための視点として次のように考えた. このように、教材化・授業化のおよび、このように参考を教材化のおよび、これがあるが、 بەر ب<br>.

(ア) 一部に手を加えるとどうなるか

① 循環節の中の数列を長くする ① 循環節の中の数列を長くする 0. 000 001 002 003 004 005 ……… にするには1を何で割るといいか.その時に循環節の中に

0. 000 001 002 003 004 005 ……… にするには1を何で割るといいか. その時に循環節の中に存在し ない特定の数列があるか. そうだとすると何か.

② 循環節の中の数列を短くする ② 循環節の中の数列を短くする 0. 0 1 2 3 4 5 ……… にするには1を何で割るといいか.その時に循環節の中に存在しない特

0. 0 1 2 3 4 5 ……… にするには1を何で割るといいか. その時に循環節の中に存在しない特定の数 列があるか. そうだとすると何か.

(イ) 理由を考える イ) 理由を考える

<u>. на п</u>

① 1 ÷ 9801 の値がなぜこの結果になるのか

9801 を素因数分解してみる.手作業でもできるが,Wolfram Alpha で計算させることもできる. ② 循環節の中に特定の数列がないのはなぜか

これも、因数に手がかりがありそうである. 1を9で割ってみる. 11 で割ってみる. 81 で割ってみる.

(ウ) 別のタイプはないのか

他にも秩序正しい循環節を持つ除法はないか. 他にも秩序正しい循環節を持つ除法はないか.

いずれの場合も、手計算とテクノロジー利用の双方を組み合わせて取り組ませたい.紙と鉛筆で筆算を行うこ とは、商と余りを確認しながら計算を進めることができるので大切な作業である. しかし,桁が大きくなるとコ ンピュータの出番である. 思いついた数を Wolfram Alpha に入力し, 結果を確かめてみる. コンピュータへの入 力なら簡単に試行錯誤ができる. 予想と違ったらやり直せばいい. 入力する数を考えるときに規則性に基づいて 思考するであろうし,理由を考えるのはコンピュータではない.生徒の頭脳である ([17]).

### **3.4.** その他の教材<br>- ページのページのページのページのページの統計データを使ったのです。

#### **3.4.1.** 総務省統計局のページの統計データを使った「資料の活用」 用」領域教材 3.4.1. 総務省統計局のページの統計データを使った「資料の活 領域教材 しては、それには、中央値や最終値を理解する。それには、中央値や最終値を理解する。 用」領域教材

生徒たちは平均値には慣れていても,中央値や最頻値んを理解す るのは難しいようである.大人でさえ統計データを平均値で考えよ うとすることが多いので,捉えるのが難しいのかもしれない.これ には実感を持てる実データを利用するのがよい. 極端に高い貯蓄現 在高を持つ人たちがいるために,資料全体の平均値を引き上げてい る実例である. 中央値はずっと低く,こちらの方が実感に近いだろ<br>、 う.他にも,インターネットを使えば統計データを活用できる力を<br>・・・・・・・・・・・・・・・・・・・・・・・・・・・・・・・・・ 育てるのに格好の実データが手軽に手に入るので,とても役立つ. とても役立つ. 生徒たちは平均値には慣れていても,中央値や最頻値を理解す るのは知し、ようである. 大人でさん施用データを干り直ぐ方だよ.<br>さしようことだないので、切らうのだ#4)いのとよりおよい。こと ラヒテることがタ・シス、況だるのが延し、シル O DWS、. こや<br>反映成と比べて安全、カカ利田ナチのバトい、探想を古い時実現 ーールにはとり、マックスのコードの アルーム (品語に含んな) (品質)。<br>左方とはハートナスシップ ちゅうこと 次頭 八社 の更拓展と思える しぼせい 品ペーパーラックーン、フィント、スロール・イン値といっ一 グー<br>ス 宝刷です スート由荷はぜ 。レ低ノー これ 心の古ぶ宝蔵に 近いがる ー<br>ネー 他にまーインターネットを使うげ結計データを活用できる力を .<br><u>帝てるのに</u>放好の宝データが手軽に手に入るので、<del>レても</del>役立つ

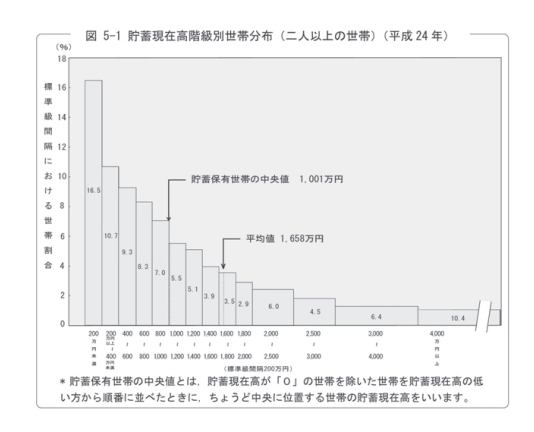

### **3.4.2.「図形」領域で使える 3 Dプリンタで作成した教具**

 立体の切断面を手に取って確かめることができるように,立方体を切断面が三角形, 3.4.2. 「図形」領域で使える3Dプリンタで作成した教具 - 立体の効所面とすに扱って確かの。ここができる。 バニ, 立方体と効所面が二角形,<br>ひし形, 五角形, 六角形になるように切断した立体模型を作成した. 切断面の辺が作る <u>。つか, ユバル, ハバルになるの ハース語 DCユロ氏エ</u>こロ族 D.C. (カ語語の三体 日本

。<br>| さらに,模型の動きによって生徒たちが「面白いな,不思議だな. どうしてかな?」 **と興味を持って考えるきっかけにさせることもできる. 「スフェリコン」という立体は,** 転がすと興味深い動きをする. これを3Dプリンタで作成し, 実際に転がさせ てみる.まずはその動きで興味を持った生徒たちは、次に手に持って状態を確 認しながらこの動きの理由を考えることになる. さらには計測した値を元に計 算することによって表面積を求めることもできる.

また,平面図形でも,例えばタングラムのようなパズルを与えて生徒に操作 活動をさせることもあるが,紙を使わせるよりも,やや厚みと剛性のあるものの方が扱いやすいので,これも3 Dプリンタで作ってみた. これらの制作物はまだ生徒には示していないが, 現場教師たちに紹介したところ, 非 常に好意的に受け入れられた.

### **4.** おわりに 4. おわりに

 今から十数年前,アメリカの教育現場でのグラフ電卓の利用を進めていたオハイオ州立大学のフランク・デマ 今から十数年前,アメリカの教育現場でのグラフ電卓の利用を進めていたオハイオ州立大学のフランク・ ナ教授(当時)の講演で次のような話があった. 「日本の空港に着いたら女子高生が携帯電話を耳に当てて話し<br>-ながら歩いていた.驚いたよ.アメリカで携帯電話を持ち歩いているのはエリートビジネスマンかマフィアだ. て話しながら歩いていた.驚いたよ.アメリカで携帯電話を持ち歩いているのはエリートビジネスマンかマ 日本は凄い国だ. アメリカの女子高生は携帯電話は持っていないが、グラフ電卓をバッグに入れて学校の数学の 授業で使っているよ.」これは、テクノロジーを子どものオモチャにしている国と学習の道具に使っている国では, もたらされる次の時代の国民の知性の格差は大きく広がっていくだろうという痛烈な皮肉であった. 現在では日 本の状況はさらに深刻になってしまっているようだ. 経営学者のドラッカー ([9]) は, 印刷技術というかつて の技術革新がもたらした重要な教訓として、《技術自体の変化よりも、 それが教育や学校のあり方, 内容, 焦点 に引き起こす変化のほうが重要だということである.》また,《技術は重要である. しかしそれは,従来やってき 5. 最古へ却田。 アがみ(コマ) アポル・ファリコ アクシュートコード 生活・モークスマルエルが花 西日 イーコー ただす<br>ちぶん 共いていわー 敬いわ トーママ 日 五 丞推書愛 手ち持ち 共いてい 2 のけ エ II ニ にどジえ フランかつ ファビ

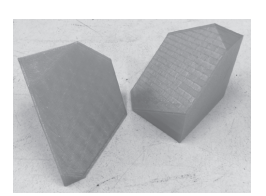

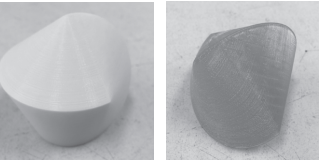

たことを,もっとうまくやれるようにしてくれるからではない.何か新しいことをせざるをえなくしてくれるか らである.》と述べている.このことは現代でいえば,ICT 技術が学校にもたらす変化を表現しているのではな いだろうか.学校教育法では,「生涯にわたり学習する基盤が培われるよう,基礎的な知識及び技能を習得させ るとともに,これらを活用して課題を解決するために必要な思考力,判断力,表現力その他の能力をはぐくみ, 主体的に学習に取り組む態度を養うことに,特に意を用いなければならない」と定められた(学校教育法第 30 条第2項、第49条、第62条等).このことを受けて、多くの学校ではドリル練習に回帰してしまっているよう だが,それはここに示された理念を正しく捉えているとはいえないのではないか.本稿で示したように,テクノ ロジーを用いることによって授業が大きく変化する可能性があると思われる.今後,学校現場でテクノロジーを 用いた数学教材の研究が進み,生徒たちに学校教育法の期待する能力をはぐくみ,主体的に学習に取り組む態度 が養われることが望まれる.

#### 参考文献

- [1] 飯島康之ほか,コンピュータで数学授業を変えよう-作図ツール GC による図形の指導,明治図書,1995
- [2] 伊藤仁一・中尾温,ICT を用いた平面幾何の発見的学習に関するいくつかの事例,日本教科内容学会誌 第 2 巻第1号, 111-118,2016
- [3] 伊藤仁一・堀尾直史・山下雄太郎,ICT 活用の図形学習の授業における生徒の発見とその一般化,2015 年度数学教育学 会春季年会発表論文集,155-157,2015
- [4] 井上正允,本日オープン!数学美術館,数学ワンダーランド 3,国土社,1995
- [5] 学校教育法,最終改正:平成二八年五月二〇日法律第四七号
- [6] 國本景亀・山本信也共訳,算数・数学 授業改善から教育改革へ -PISA を乗り越えて:生命論的観点からの改革プログラム, 東洋館出版社,2004
- [7] J.W. スティグラー・J. ヒーバート共著,湊三郎訳,日本の算数・数学教育に学べ,教育出版,2002
- [8] 地曳善敬ほか,図形が動くと授業が変わる-平面図形の探求学習事例集,明治図書,1999
- [9] P.F. ドラッカー著,上田惇生訳,ポスト資本主義社会,ダイヤモンド社,1993
- [10] G. ポリア著,柴垣和三雄・金山靖夫共訳,数学の問題の発見的解き方1,みすず書房,1964
- [11] 堀尾直史,グラフ電卓 + 距離センサーで「グラフを歩く?」, T<sup>3</sup> Japan 第 1 回年会誌, 10-13, 1997
- [12]堀尾直史, テクノロジーで身近な数学を授業に, 教育科学数学教育, 明治図書, 63-70, 1998.5
- [13]堀尾直史, 関数指導に生かすグラフ電卓の効果的な活用, 教育科学数学教育, 明治図書, 64-67, 2001.2
- [14]堀尾直史, グラフを「歩く」!?~自ら学び, 考える力を育成する文房具「グラフ電卓」, 数学教室, 国土社, 53-59, 2002.3
- [15]堀尾直史,「関数」の授業を活かすグラフ電卓の利用,教育科学数学教育,明治図書, 70-74, 2002.8
- [16] 堀尾直史, 数学が苦手な生徒による予期せぬ発見「末永ライン」さらには「末永サーフェス」, T3 Japan 第 19 回年会誌, 150-155,2015
- [17]堀尾直史, 1 ÷ 9801 の規則性を WolframAlpha で, T3 Japan 第 20 回年会誌,36-39,2016